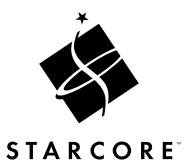

Getting Started With Your Newton Enhancement Pack

Welcome to the Newton Enhancement Pack! The Enhancement Pack includes a 2 MB storage card preloaded with several useful Newton applications:

- **Action Names** helps you stay in touch with your contacts.
- **Graffiti** is a new, faster way of entering text on your Newton.
- *Newton Utilities* has four parts—Memory Manager, Scrapbook, Shortcuts, and Software Manager—that help you keep your Newton working at peak efficiency, quickly access frequently used items and commands, and organize your Newton applications.

The Enhancement Pack also includes documentation for each application and backup copies of the applications on floppy disks for your Macintosh or Windows computer.

Note: The plastic pouch mentioned on page 6 of your *Graffiti User's Guide* is not included in the Enhancement Pack.

- 2L L L L L L L L L L L L L L L L L L L L L L L L L L L L L L L L L L L L L L L L L L L L To use the Enhancement Pack applications, simply insert the Enhancement Pack card in your Newton's card slot. The applications will appear in your Extras Drawer. For more information on each application, see the documentation for that application that came with the Enhancement Pack:  $\bullet$ **Action Names: Agenda** m *Graffiti:* Graffiti, Help, Tutorial, ShortCuts
- m *Newton Utilities:* Memory Manager, Scrapbook, Shortcuts,
- Software Manager
- $\bullet$ Technical Support
- For technical support please call one of the following
- numbers. For best service please have ready your Newton,
- your software and its documentation, and a description of
- the problem.

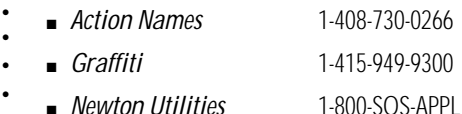

 $\bullet$  $\bullet$ 

#### Tips for using your  $\bullet$

- Newton Enhancement Pack  $\bullet$
- The following tips may help you as you use the applications
- in your Newton Enhancement Pack.

# Using Graffiti

- Remember to tap on the screen where you want to write  $\ddot{\phantom{a}}$
- before entering text in the Graffiti window.
- 
- 
- -
- 
- 
- -
- $\overline{2}$

# Using Newton Utilities

The Newton Utilities packages (Scrapbook, Shortcuts, Software Manager, and Memory Manager) require version 1.3 or higher of the Newton operating system. To see the version number of your operating system, tap Extras to open the Extras Drawer, then tap Prefs. The version number appears at the bottom of the screen.

### Moving applications from the storage card to Newton's internal memory

You may want to move some of the Enhancement Pack applications to Newton's internal memory. For example, if you frequently use Graffiti to enter information, you'll probably want it available even when another storage card is inserted.

To move applications, you use the Software Manager package that's part of Newton Utilities. Go to Software Manager by tapping SoftMgr in the Extras Drawer. Tap the package you want to move, tap the Action button  $\Box$ , then tap "Move package to internal." See the Newton Utilities manual that came with your Enhancement Pack for more information.

# Using Action Names with Newton Connection

Information in Action Names' user-definable fields is not visible when you use Newton Connection to view your Action Names information on your personal computer. (You can view these fields on your computer using the Action Names DataLink software, available from iambic Software at 1-800-730-5370.) However, the information contained in these fields is copied to your computer when you synchronize with your Newton, and it is restored when you synchronize with your Newton or restore your Newton information from a synchronized file.

## Using the backup disk

In the unlikely event that something goes wrong with the card containing the Enhancement Pack applications, you can restore them to your Newton's internal memory or to a storage card, using the floppy disk provided with your Enhancement Pack. You'll also need the Newton Connection Kit and a Macintosh or Windows computer.

To restore applications, follow these steps:

- 1 Make sure that Newton Connection is installed on your computer.
- **2** Tap Card **D** in your Newton's Extras Drawer and choose whether you want to store packages on a storage card or in internal memory.
- **3** Connect your Newton to your computer using the cable that came with your Newton Connection Kit.
- 4 Insert the backup floppy disk.

Use the floppy disk formatted for the kind of computer you have (Macintosh or Windows).

5 Double-click the icon of the application you want to install.

Newton Connection opens and you see a message instructing you to open a connection from your Newton.

6 In the Newton's Extras Drawer, tap Connection 具. Tap the kind of connection you made to your computer, then tap Connect.

The package is installed. Repeat the process for any other applications you want to restore.

Apple, the Apple logo, the light bulb logo, Macintosh and Newton are trademarks of Apple Computer, Inc. registered in the U.S. and other countries. MessagePad and StarCore are trademarks of Apple Computer, Inc. iambic and Action Names & Agenda are trademarks of iambic Software. Graffiti, the Graffiti logo, Palm Computing, ShortCuts and the Palm Tree logo are trademarks of Palm Computing, Inc. All rights reserved. Windows is a trademark of Microsoft Corporation. Mention of third-party products is for informational purposes only and constitutes neither an endorsement nor a recommendation.

<sup>©</sup> 1995 Apple Computer, Inc. All rights reserved. No part of this publication may be reproduced, transmitted, transcribed, stored in a retrieval system, or translated into any language in any form by any means without the written permission of Apple Computer, Inc.